## 会員登録(クレジットカードが必須です)

① ホームページにアクセスします。 [お弁当注文サイト](https://naritaps.com/) (naritaps.com)

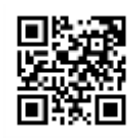

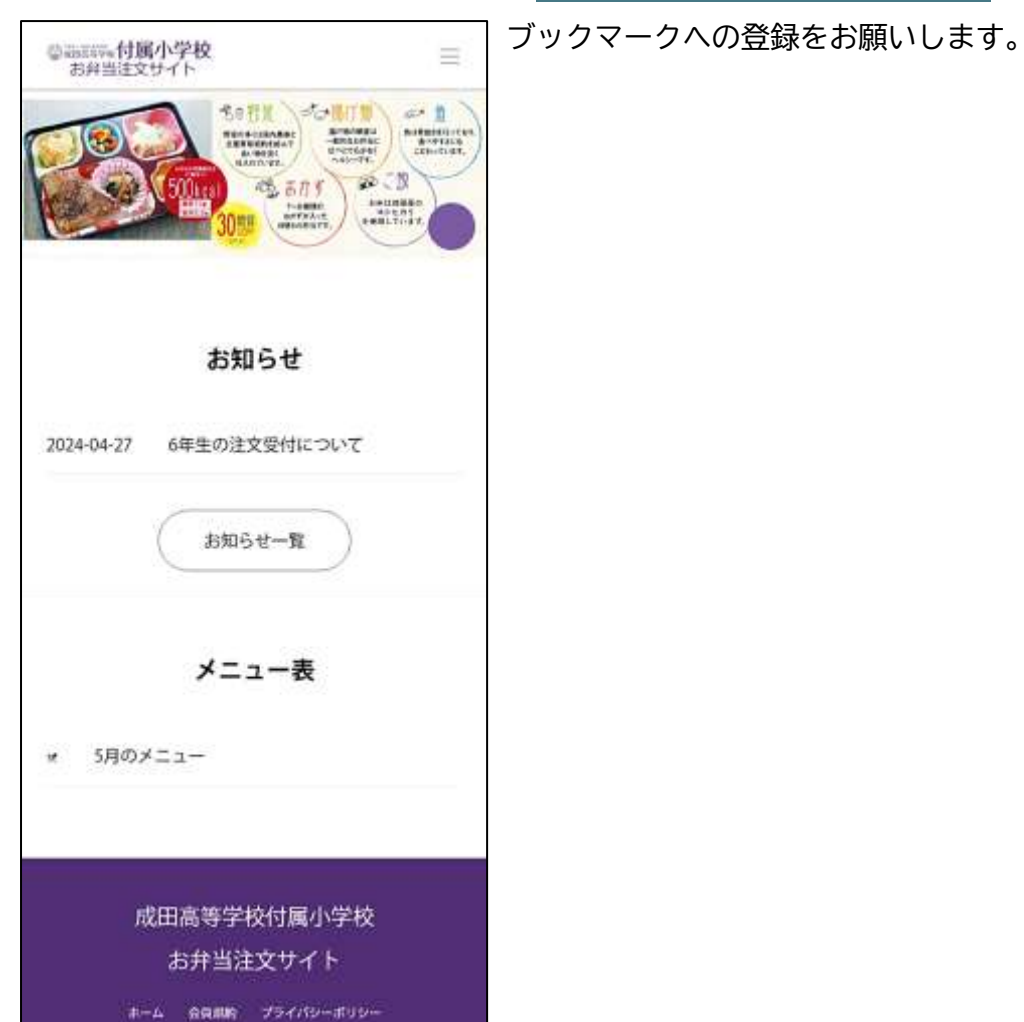

## ② 会員登録画面

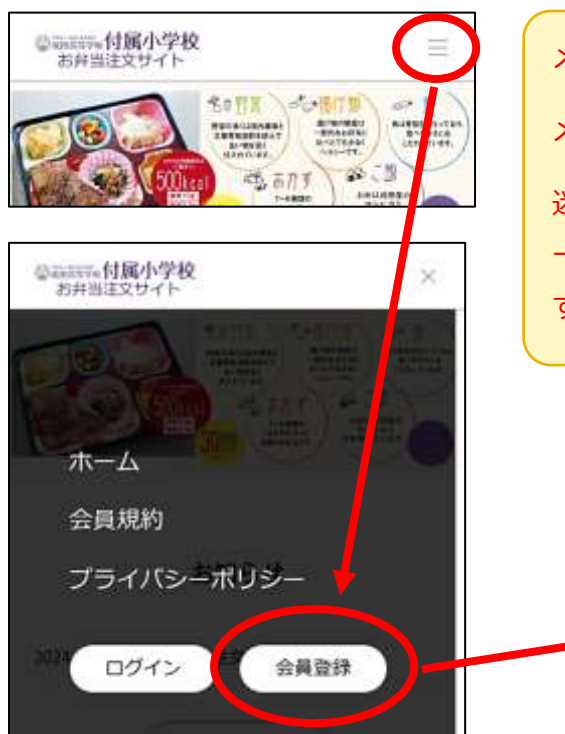

メールアドレスを入力して「確認メール送信」ボタンを押します。 メールアドレスはログイン時の ID となります。

迷惑メール対策やドメイン指定受信等を設定している方は、確認メ ールが受信できるよう、【@naritaps.com】の登録をお願いいたしま す。

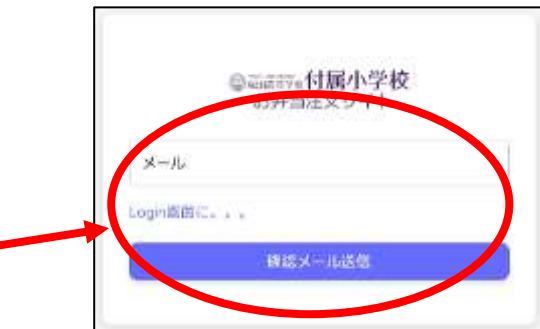

③ メールアドレスに届いたメールを確認します。

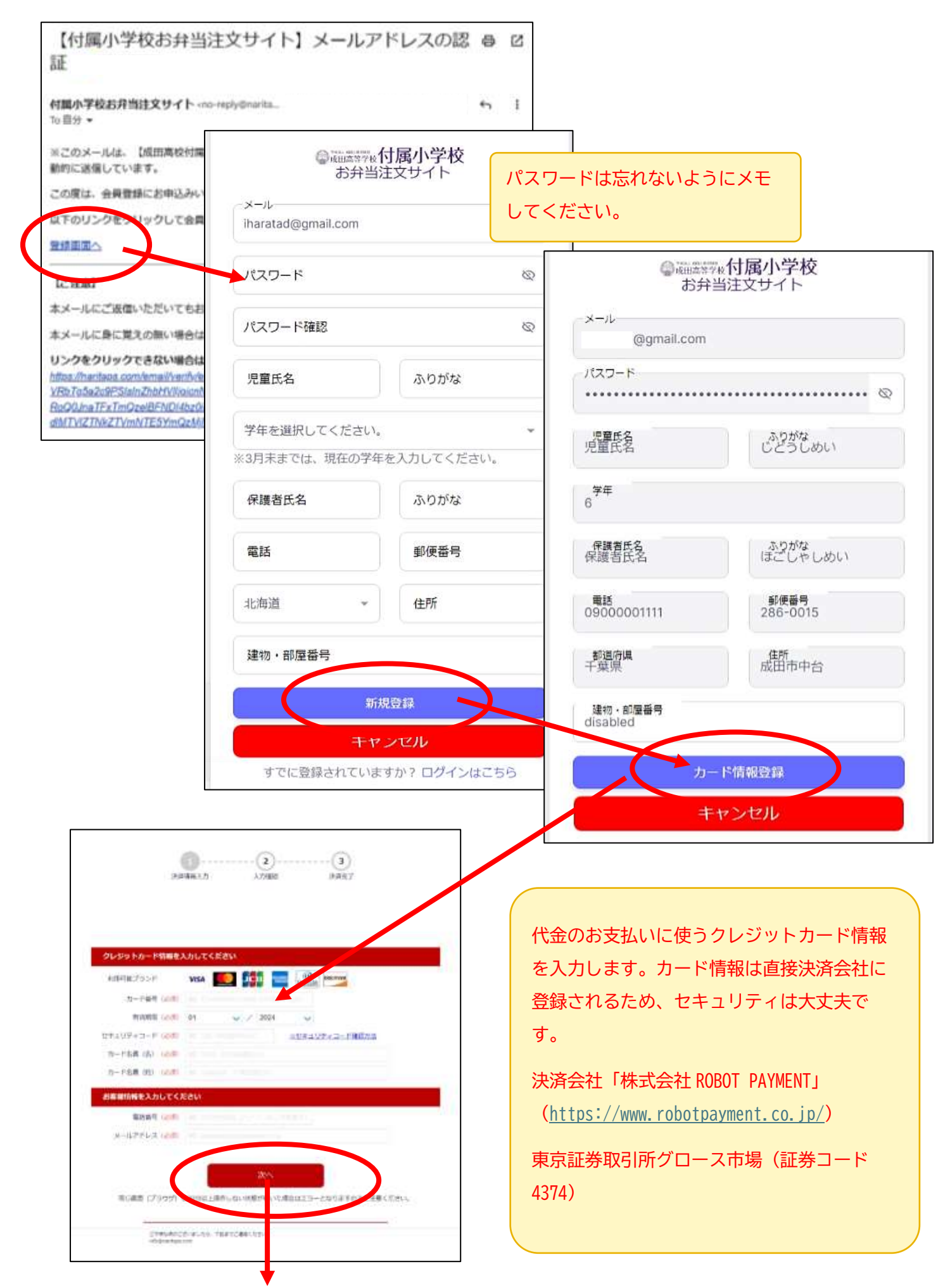

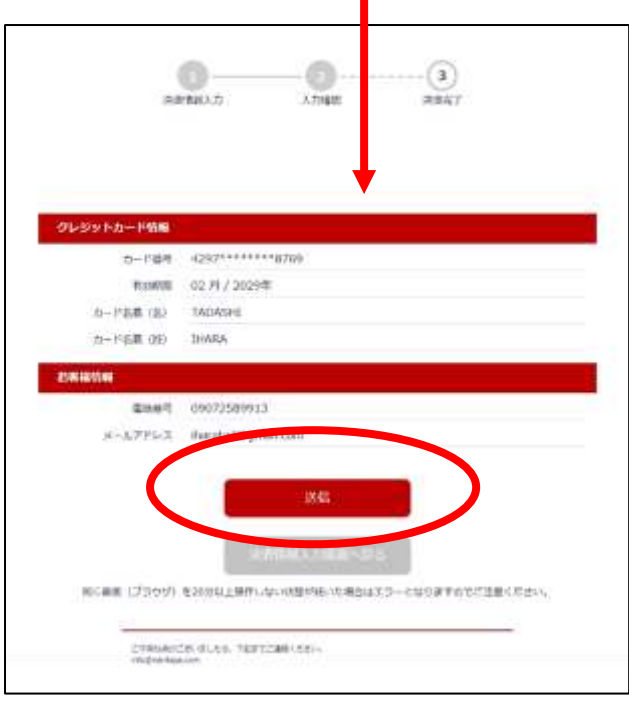

以上で会員登録が完了です。

次回からはホームページからログインしてご利用ください。